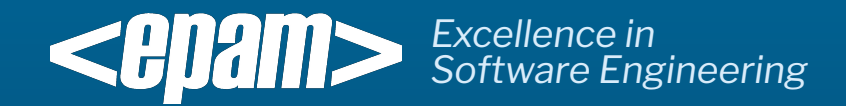

# EPAM Java Training **Bitbucket repository**

Mogilev 2017

• Go to https://bitbucket.org/ and click "Get started"

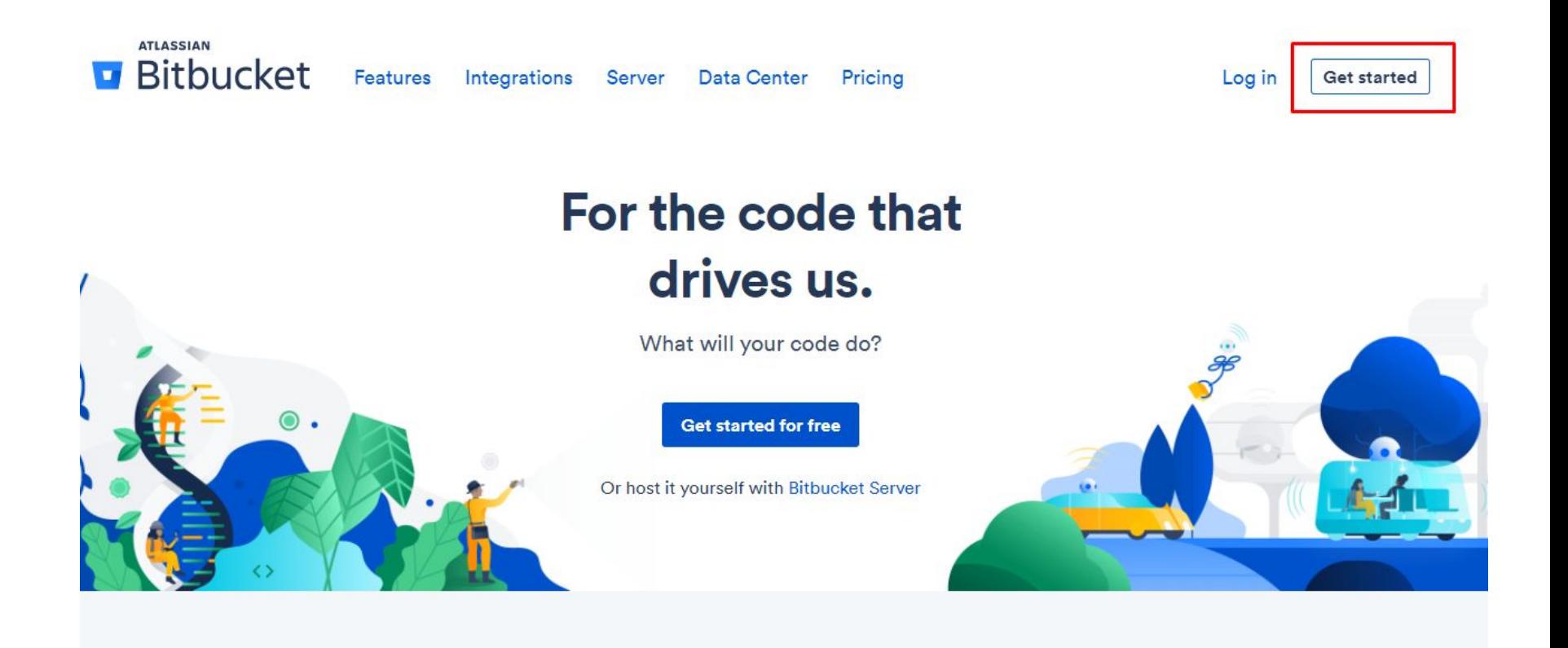

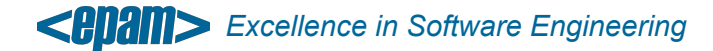

Mogilev 2017

• Enter your email address

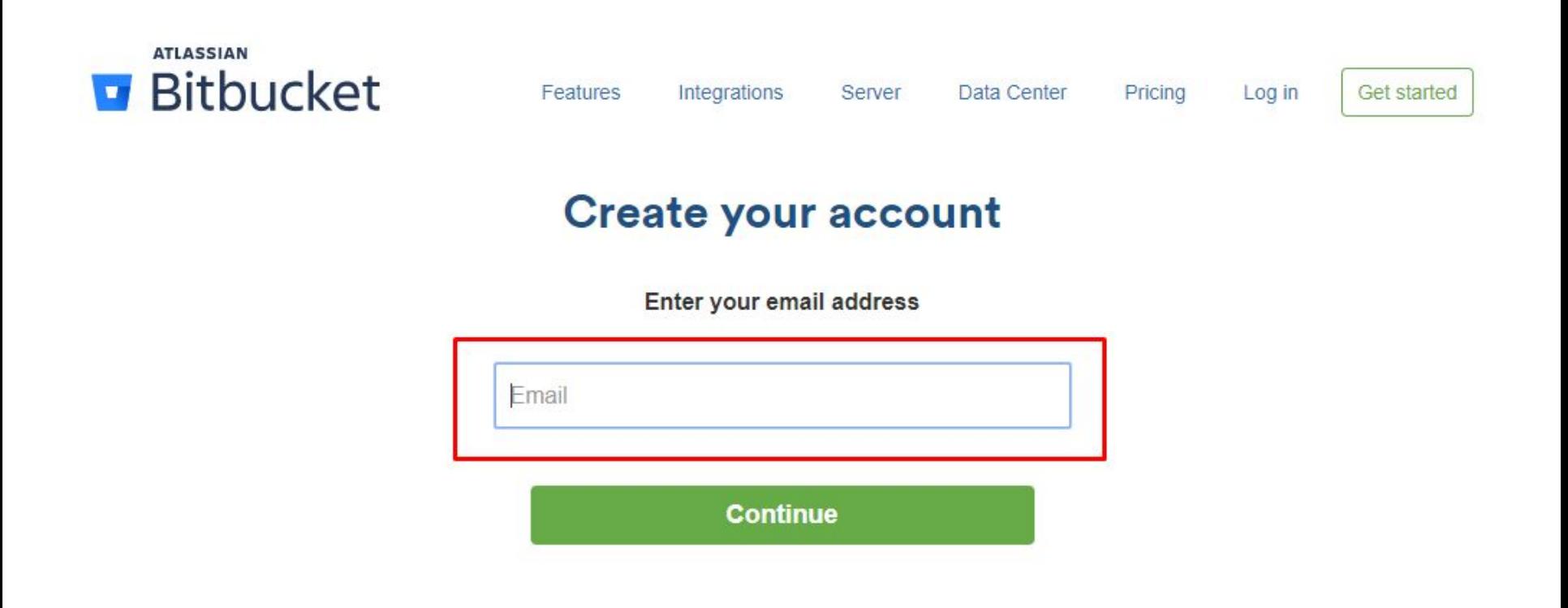

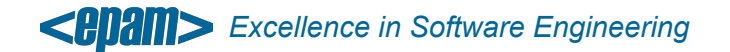

- Complete your account details: Full Name and Password.
- Check "I'm not robot" and click "Continue"

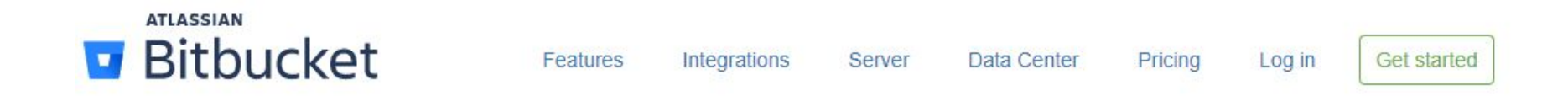

#### Check your inbox to verify your email

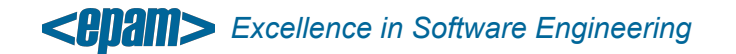

• Create unique username for Bitbucket Cloud

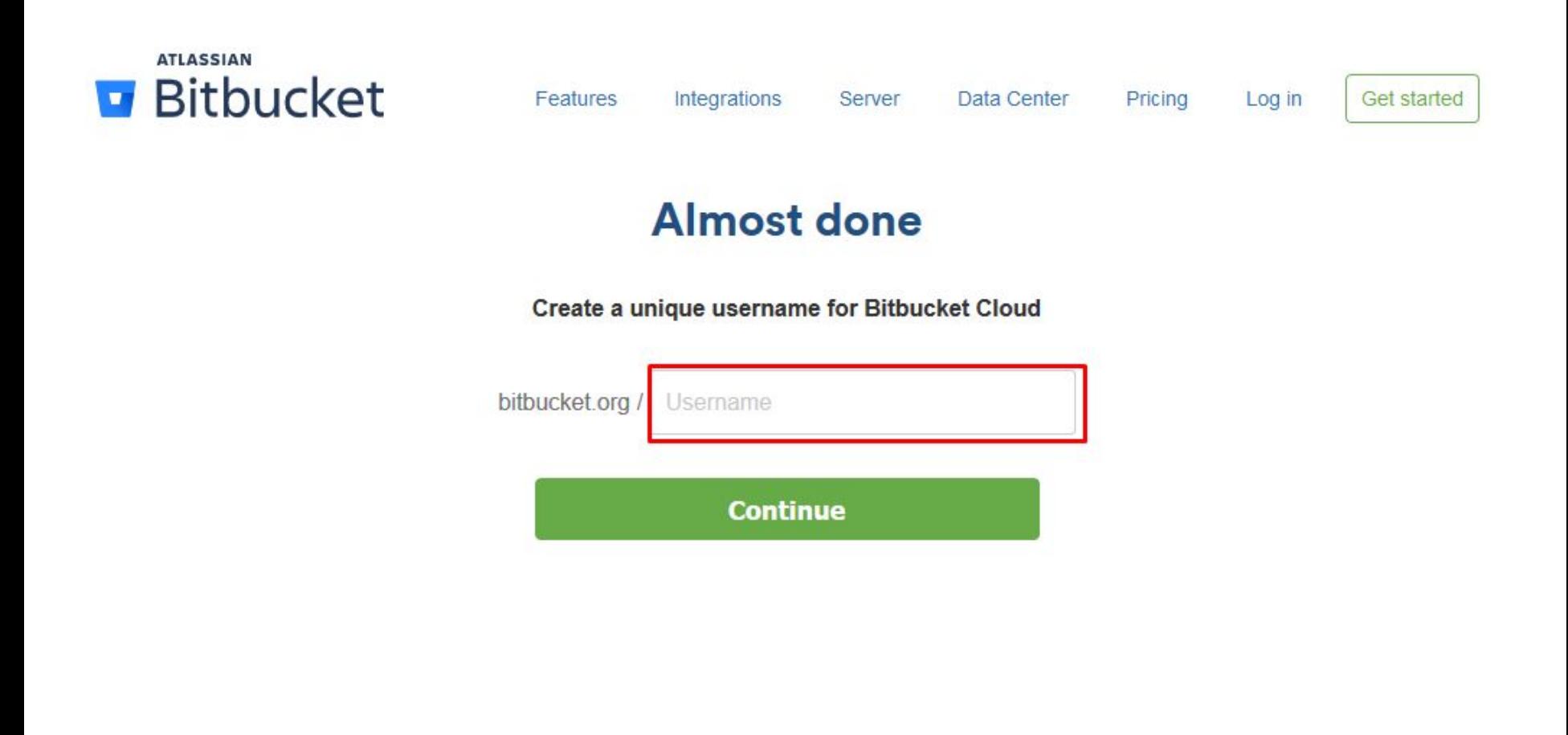

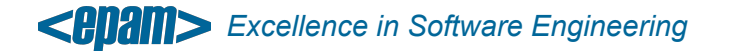

• Create a repository

Welcome to Bitbucket, Aleksandr

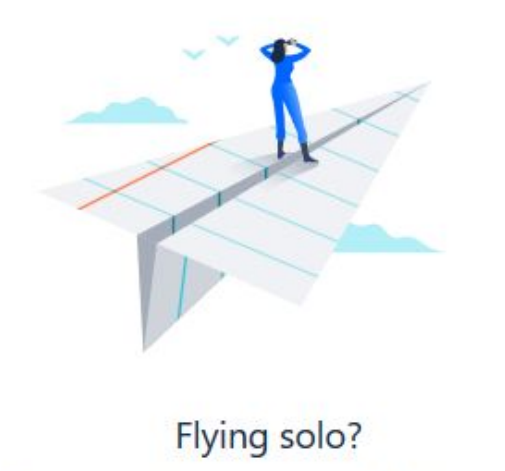

Create your first repository and start bringing your ideas to life.

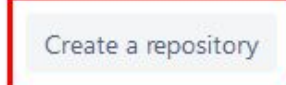

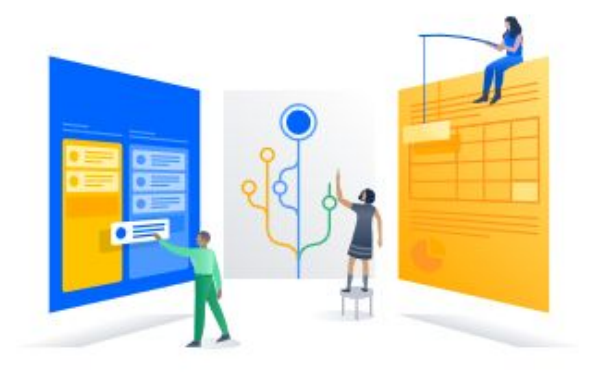

#### Plan to work with others?

Add an existing repository or create a new one, then start working better, together.

Create a team

New to Git? Check out our tutorials

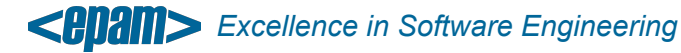

• Repository name. Use your First Name and Surname. Like "aivanov"

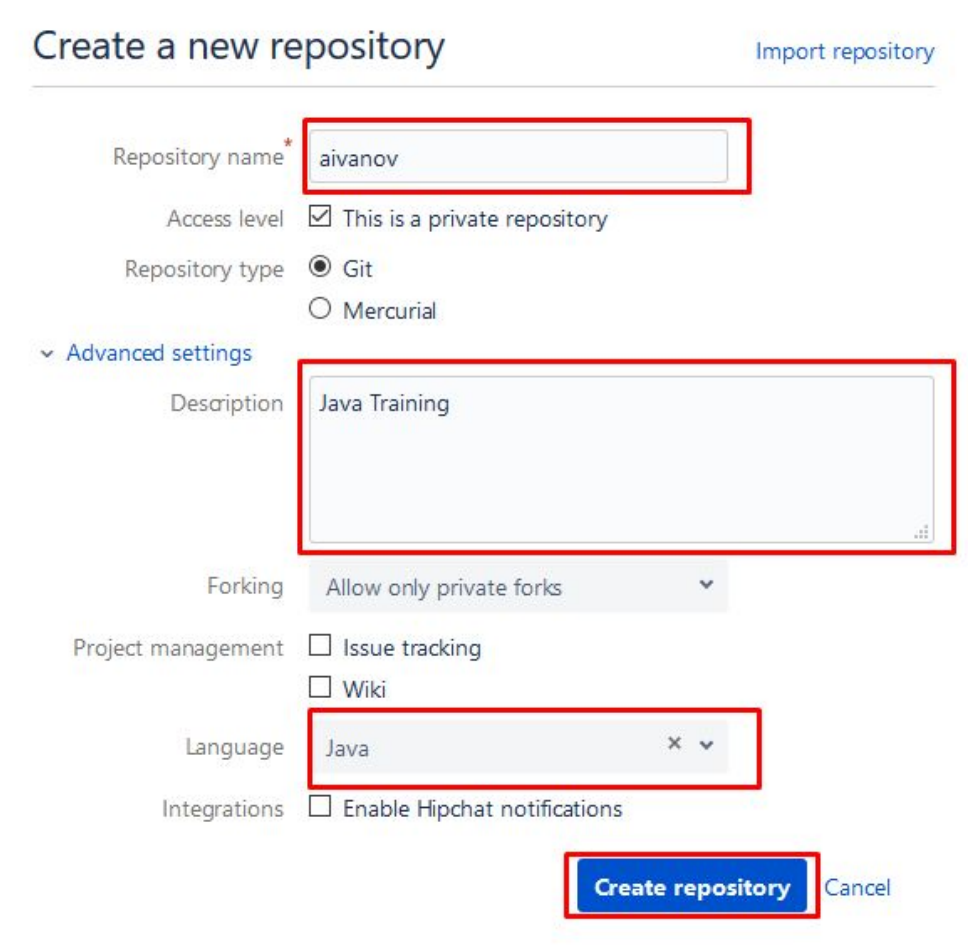

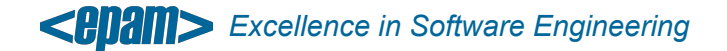

Bitbucket repository successfully was created.

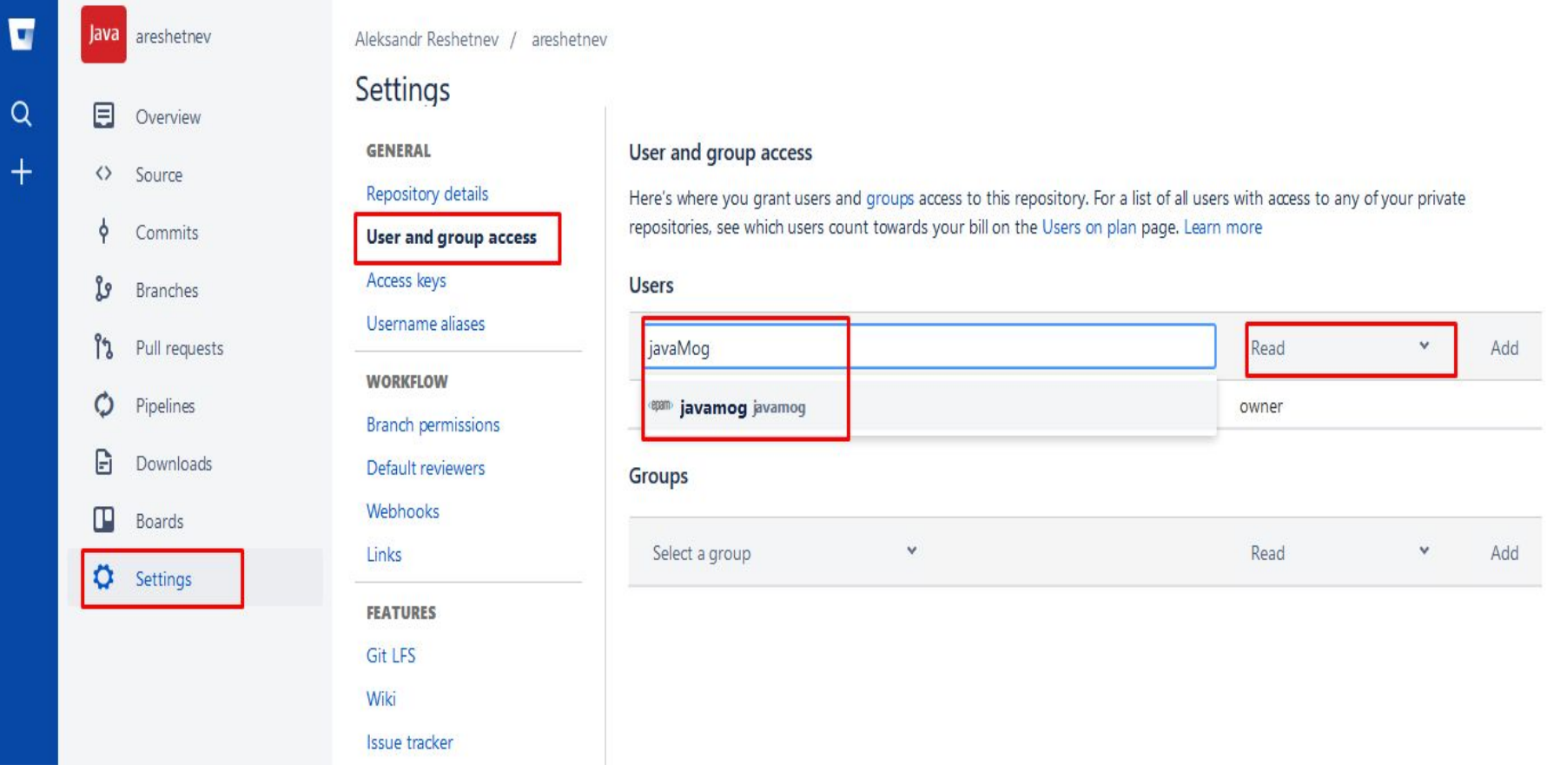

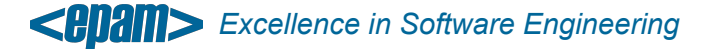

Mogilev 2017

• Add default reviewers for new pull requests.

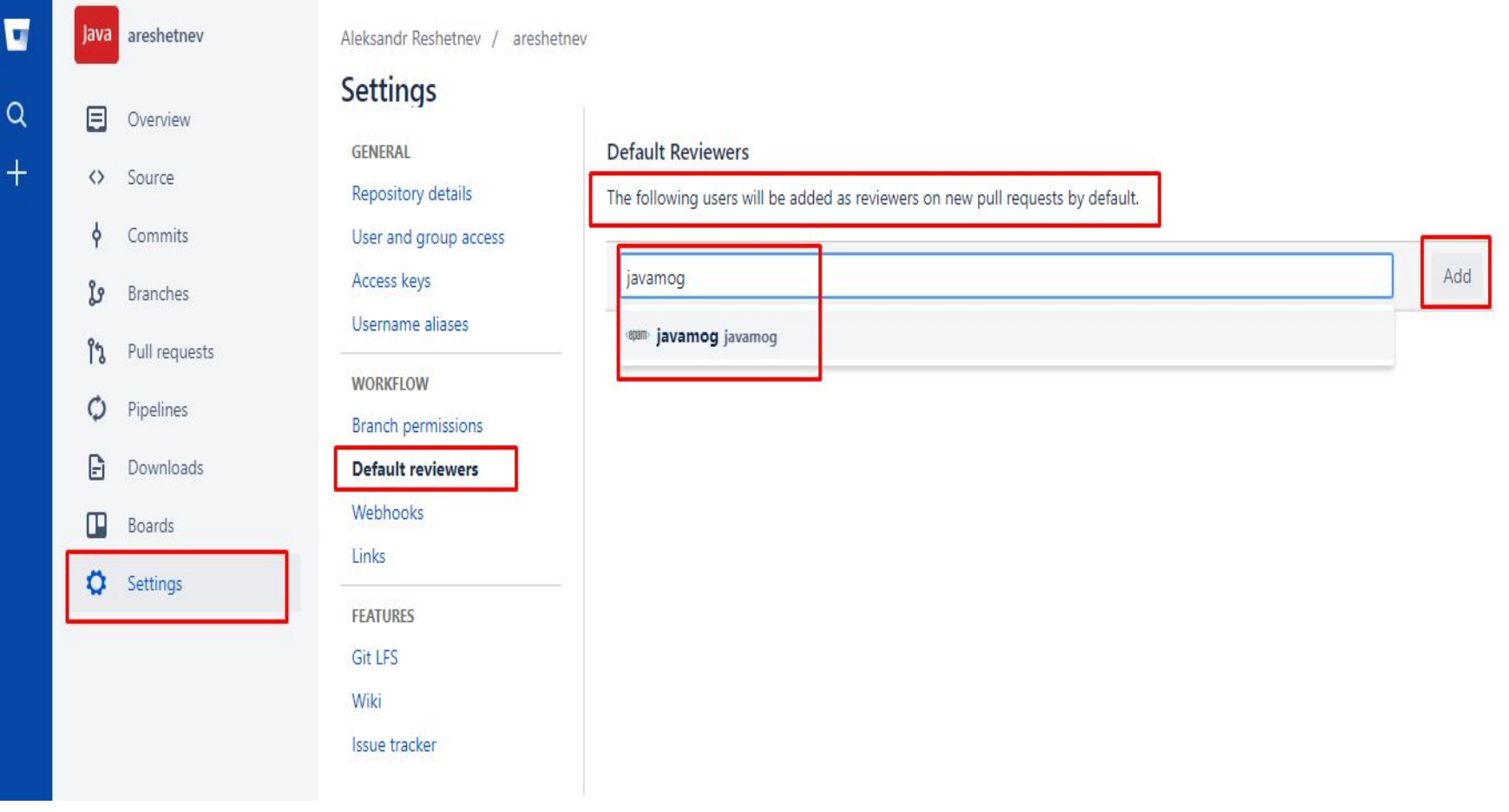

- Install TortoiseGit
- Right click and choose "Git Clone…"

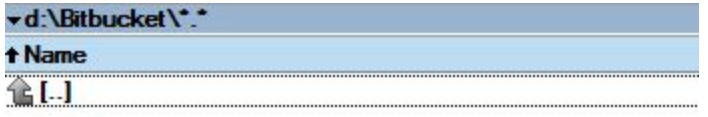

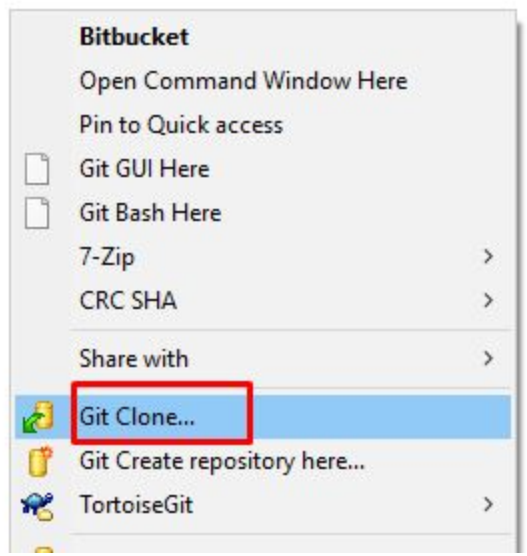

*Excellence in Software Engineering*

• Choose correct checkout directory if needed

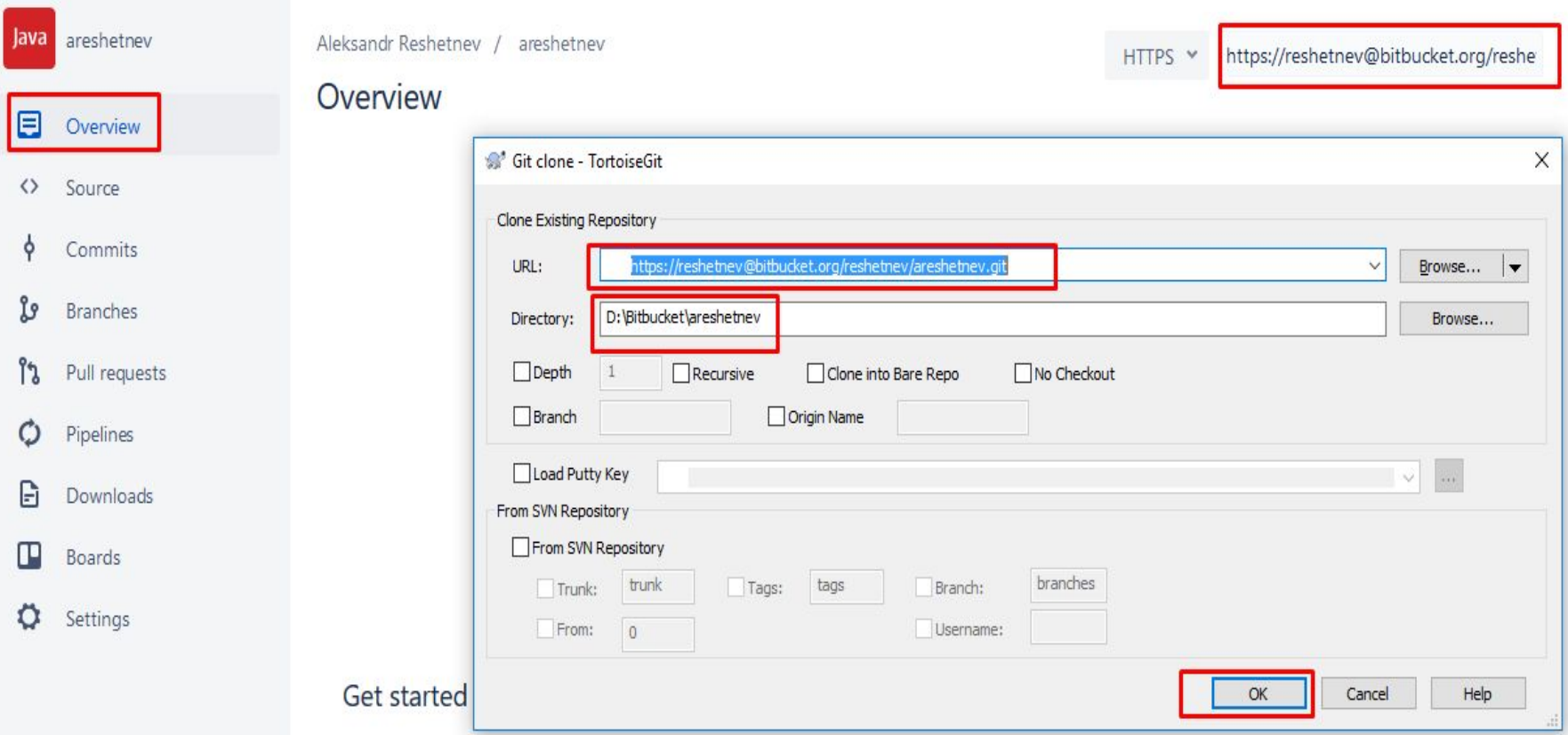

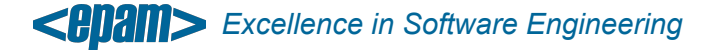

• Enter credentials and click on save authentication checkbox

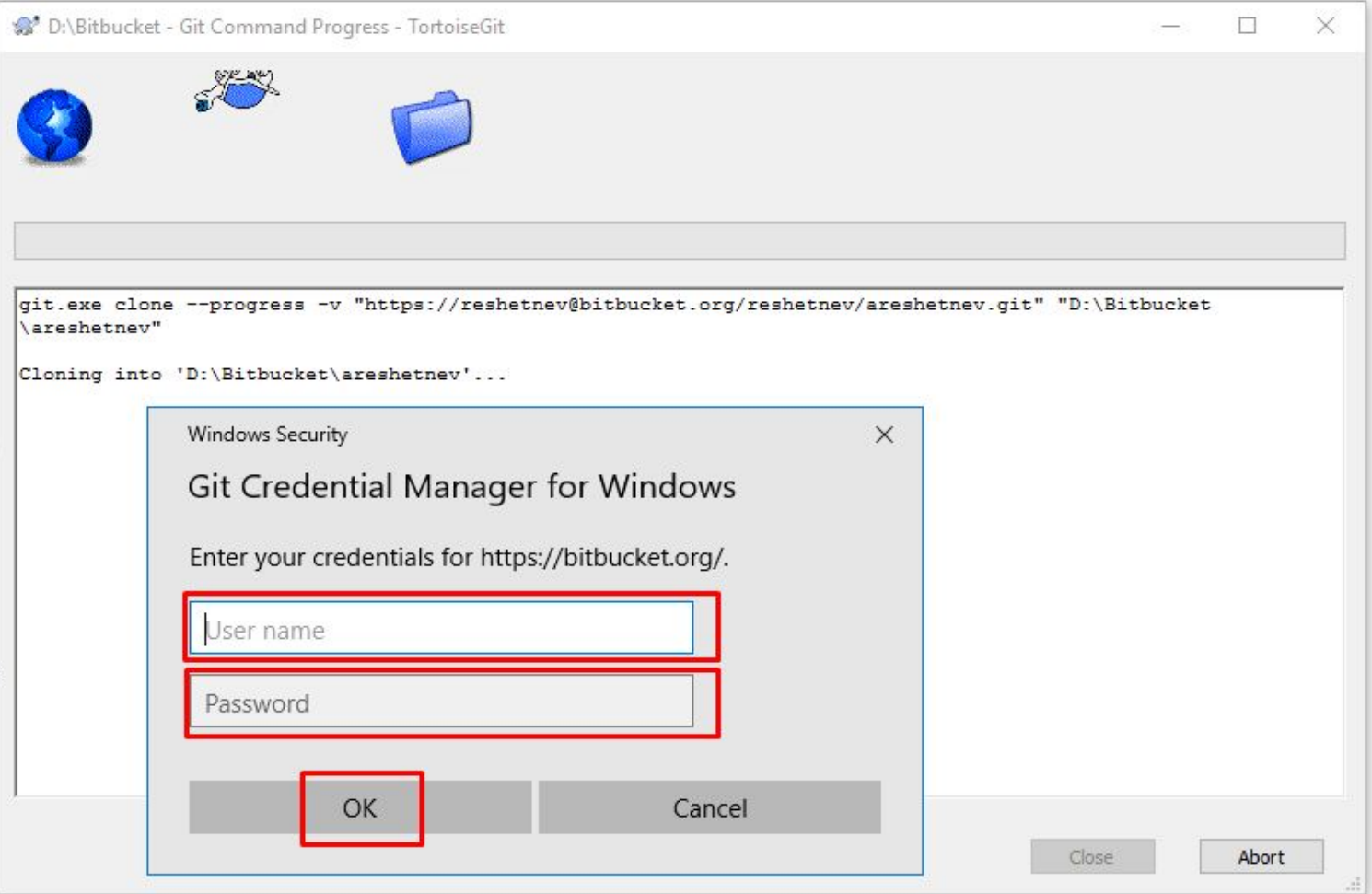

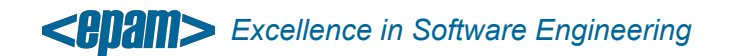

#### • Checkout finished

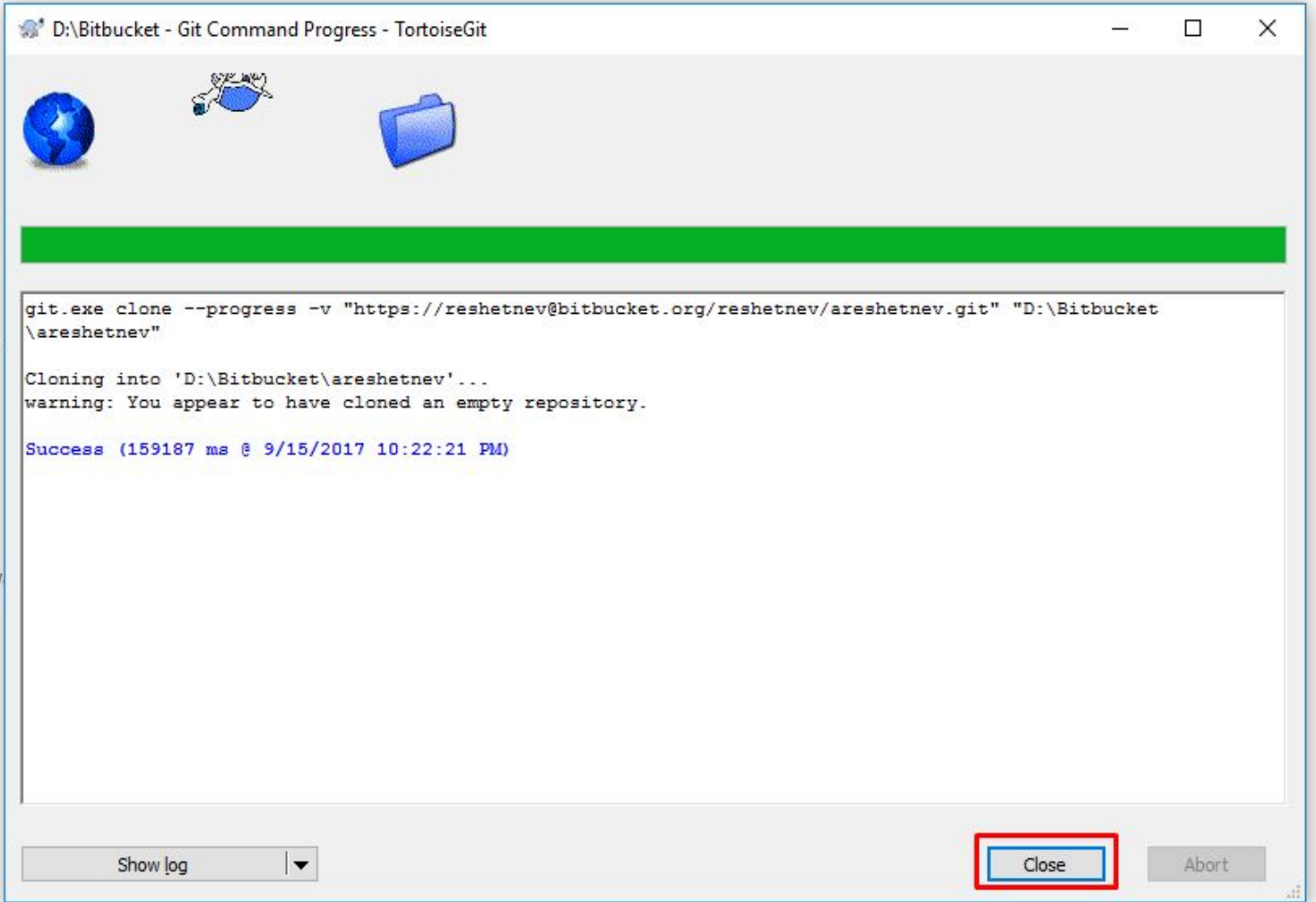

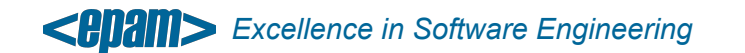

- Book "Pro Git", Scott Chacon
- 1. https://git-scm.com/book/ru/v1
- 2. https://git-scm.com/book/en/v2
- 3. https://github.com/progit/progit2

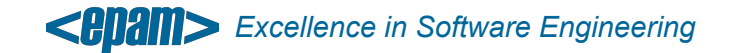

#### **• Cloning an Existing Repository**

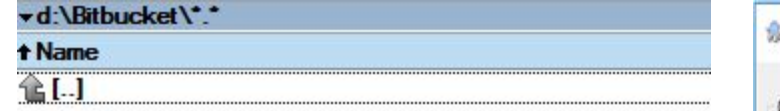

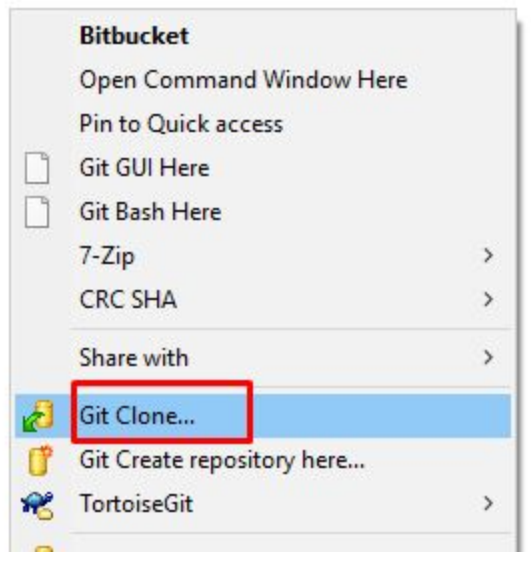

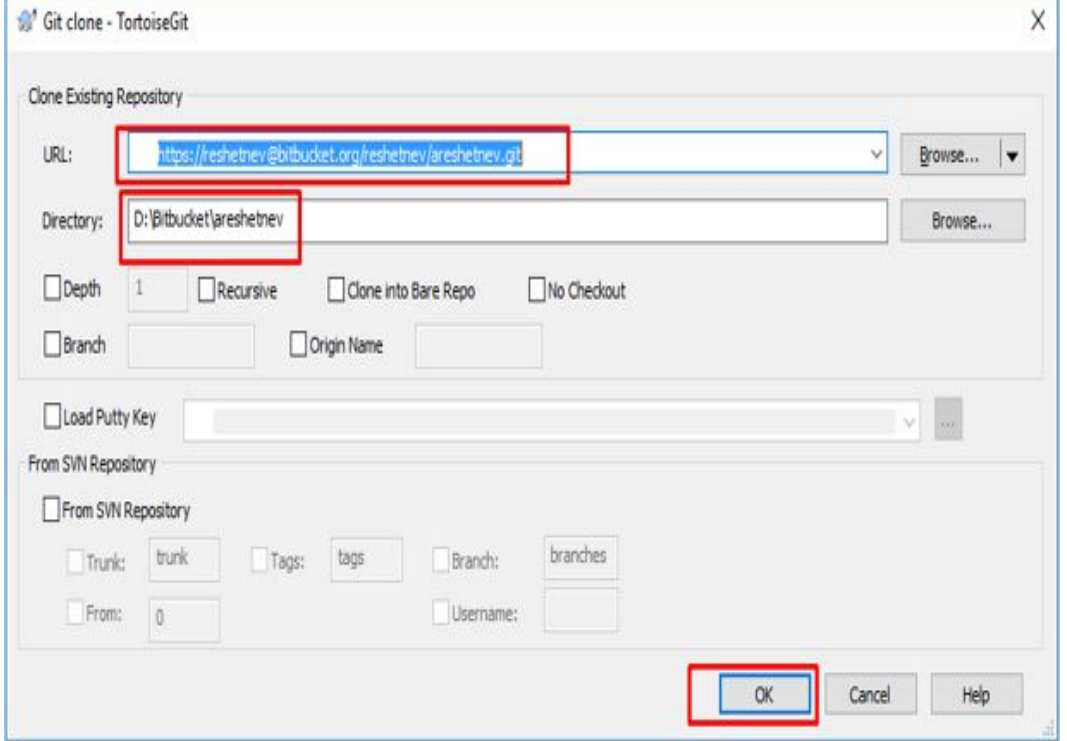

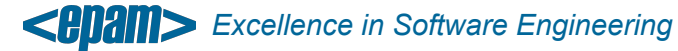

• Recording Changes to the *local repository*

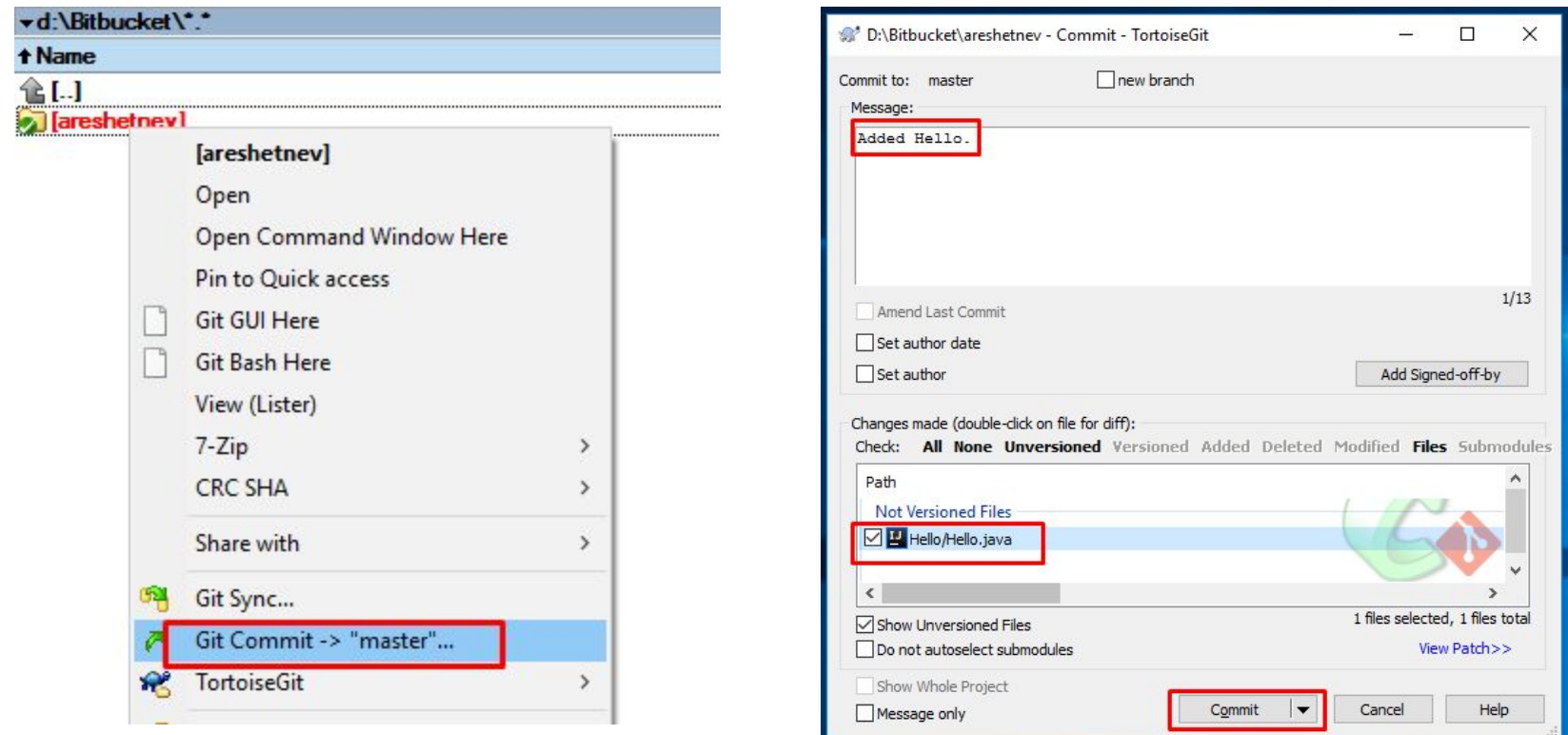

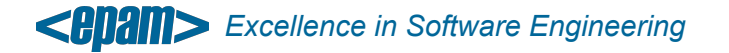

• Recording Changes to the *remote repository*

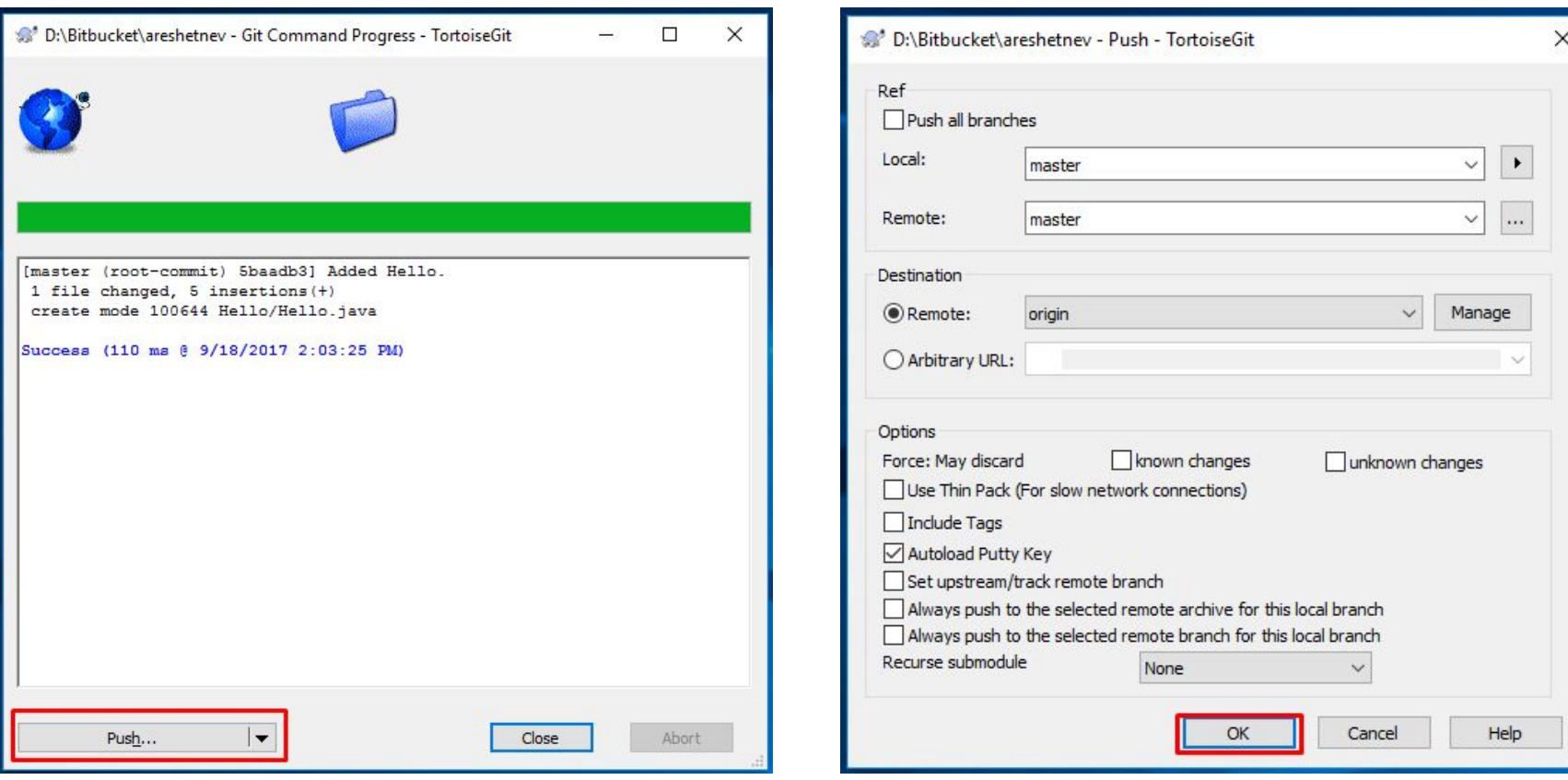

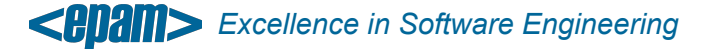

• Getting updates from remote repository

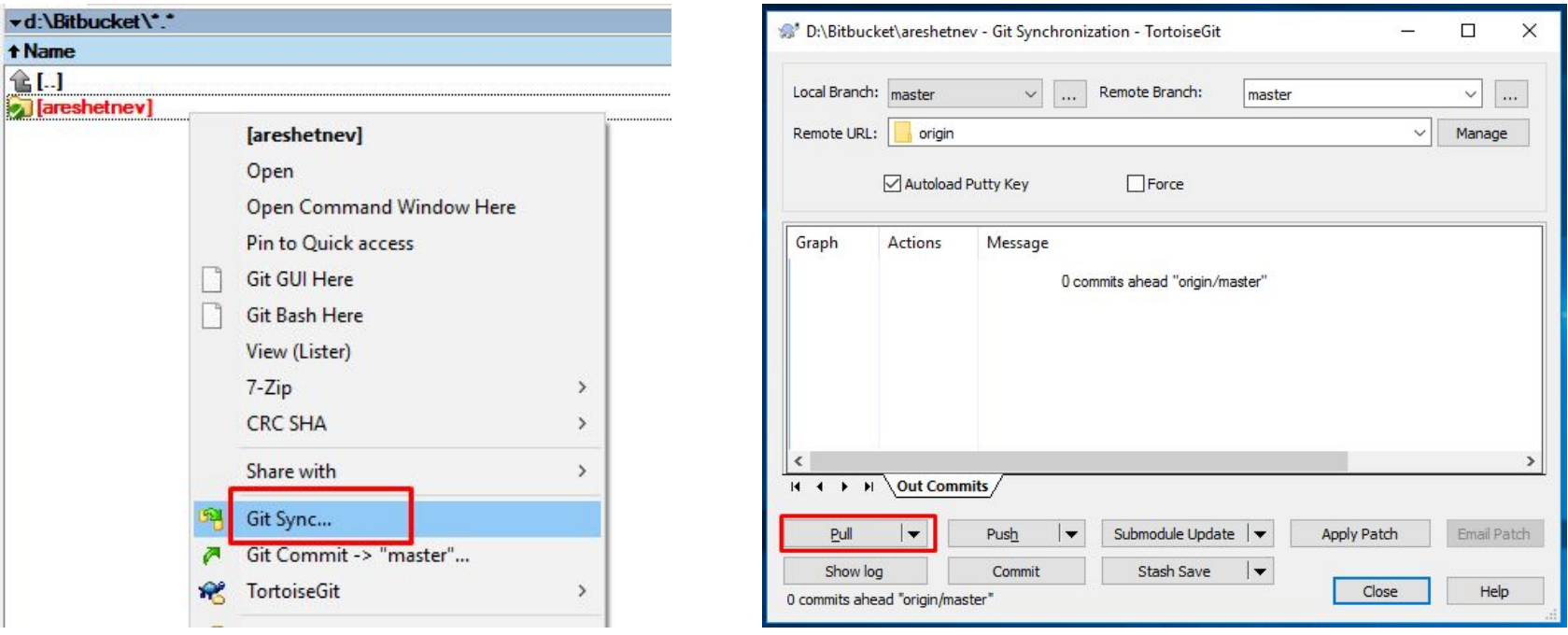

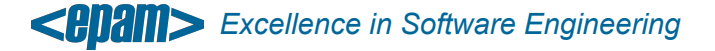

#### • Creating branch

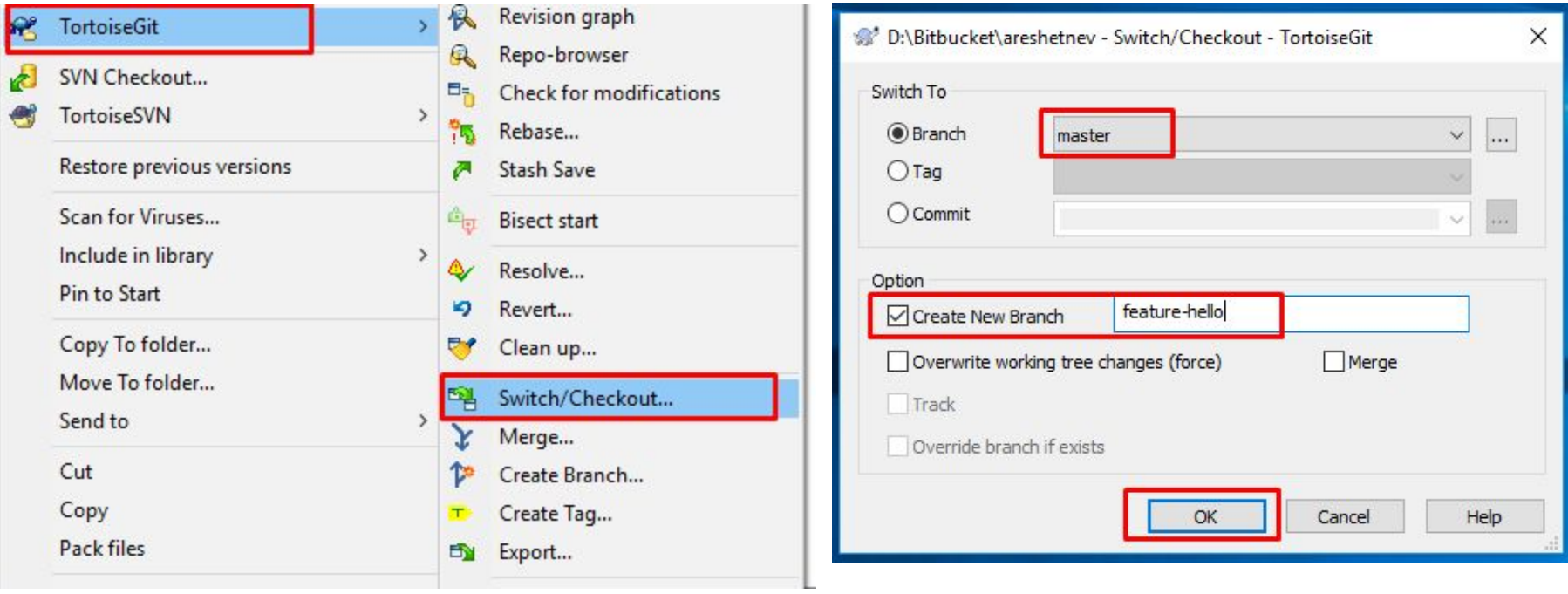

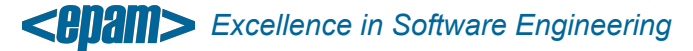

- Make sure that you commit in the created branch.
- After commit & push (check-in), Create pull request.

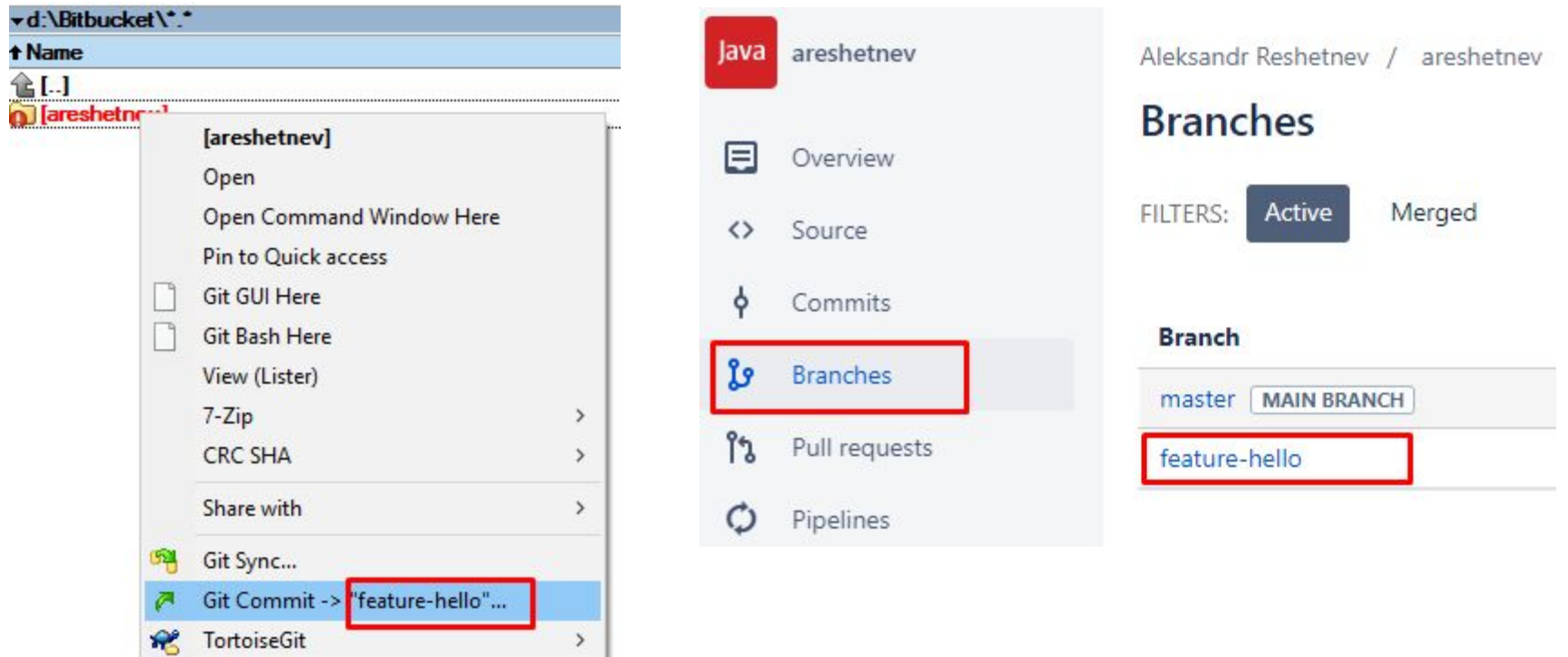

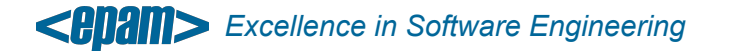

• Creating pull request

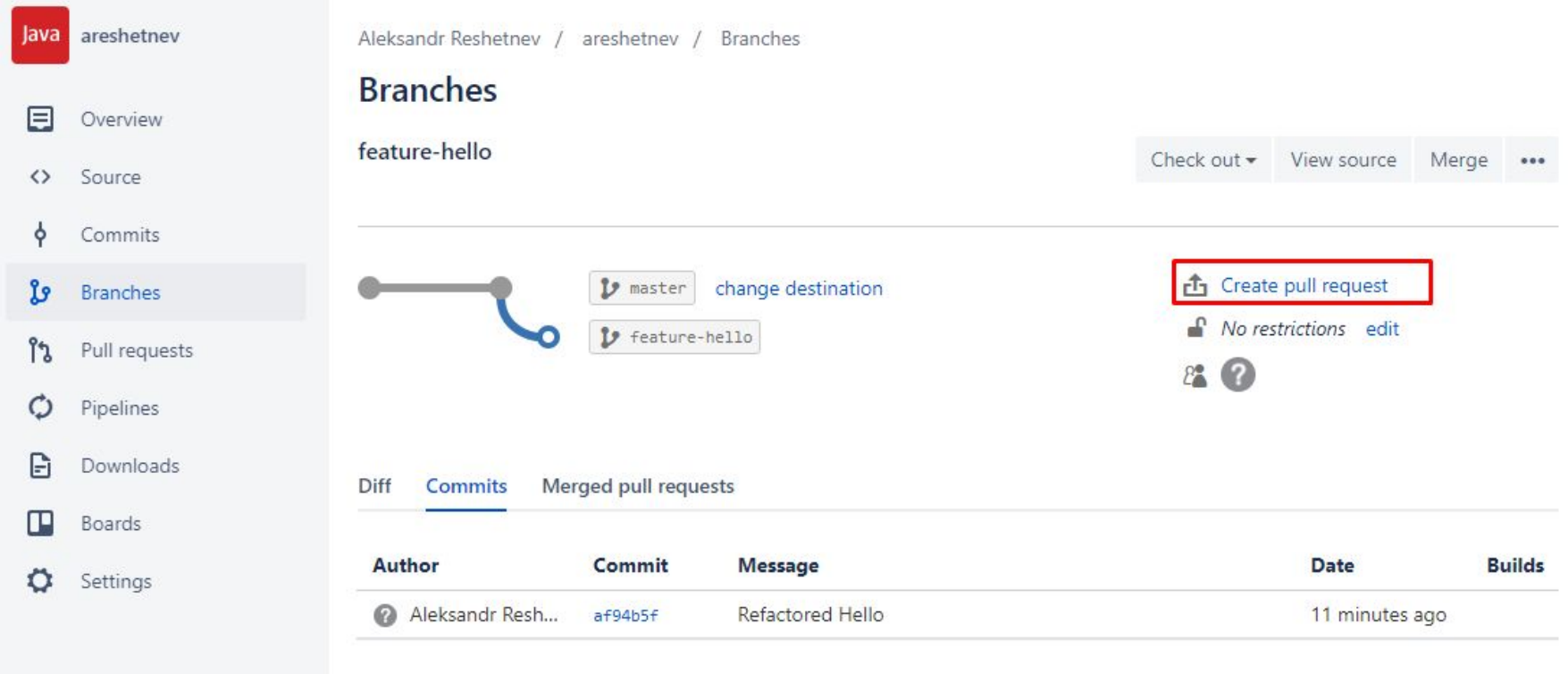

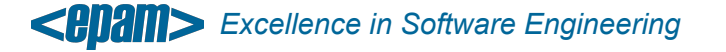

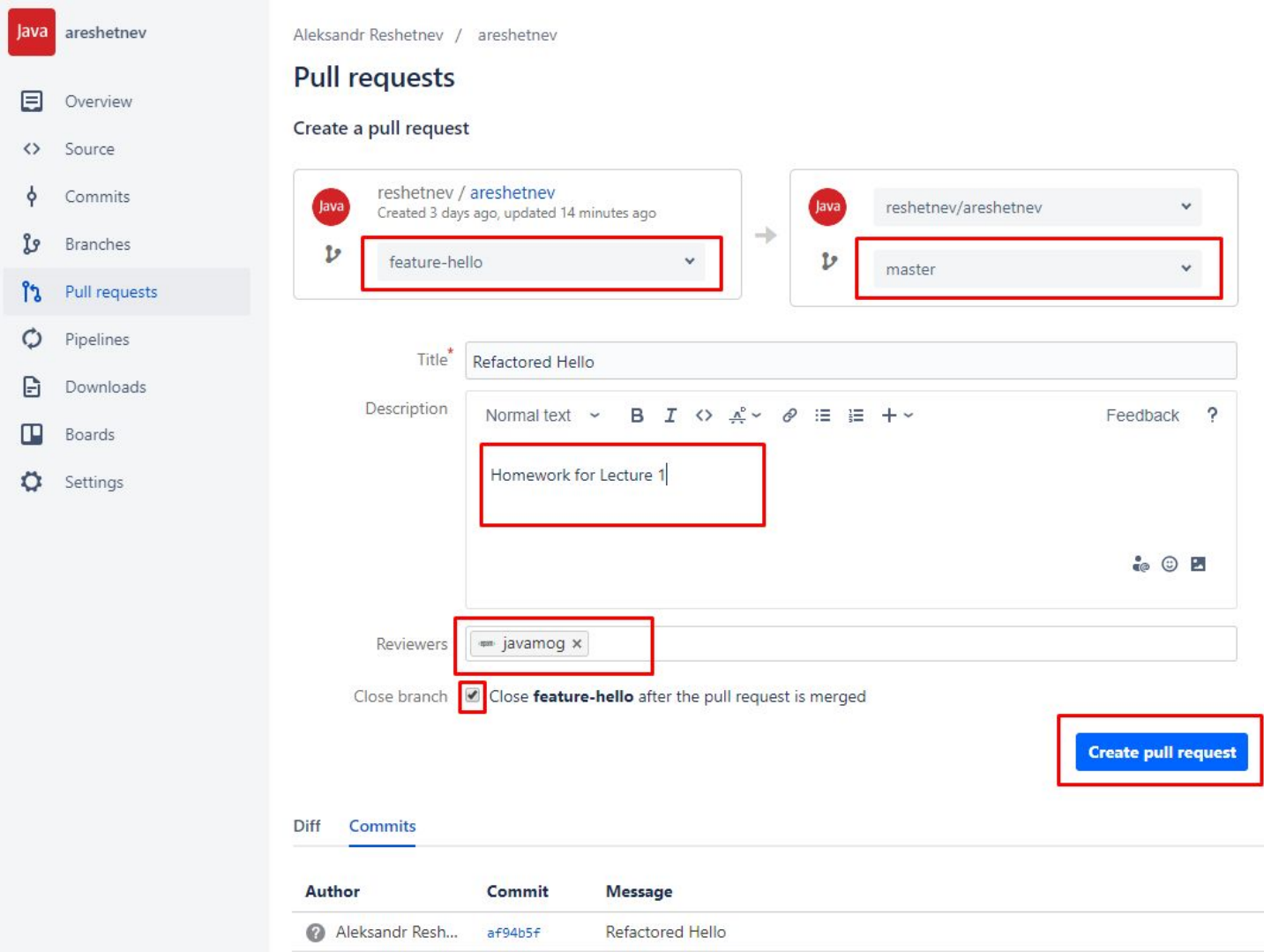

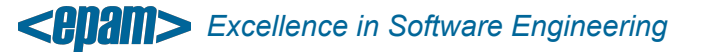

#### • Merge *only approved* pull request

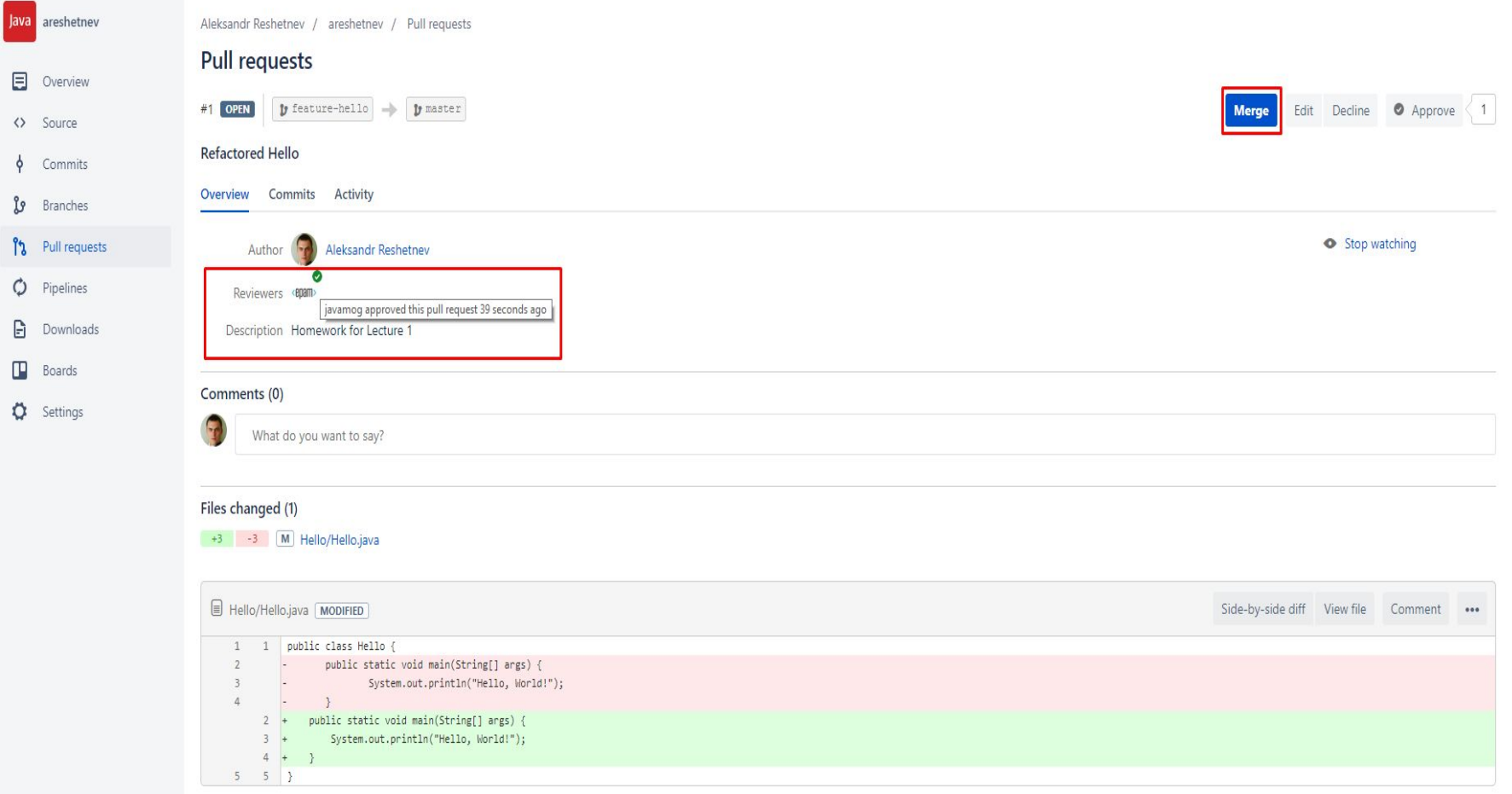

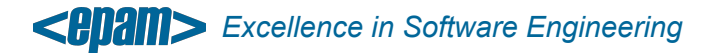

Mogilev 2017 **23**

• Switch to *master* branch and update *local repository*

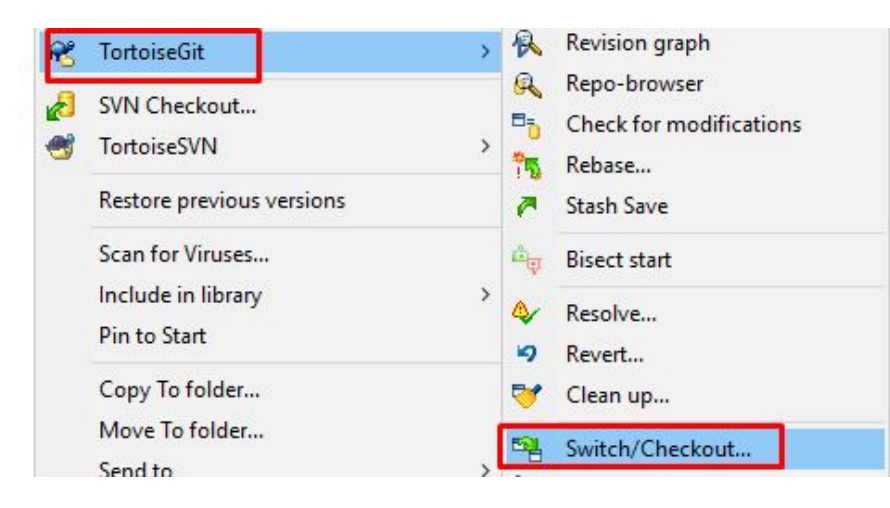

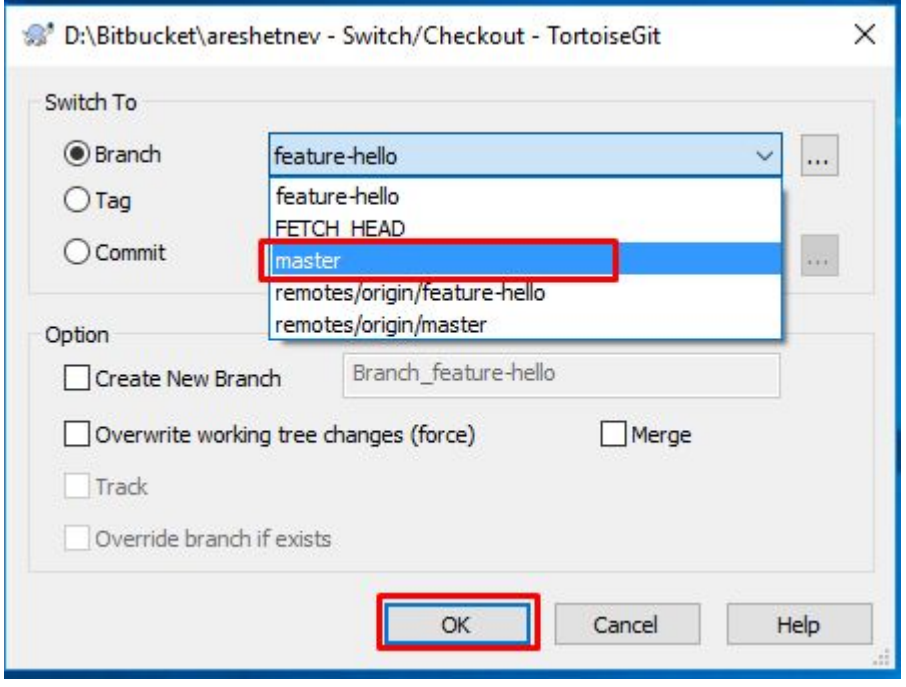

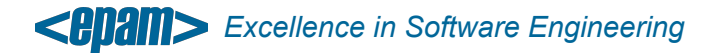

## **5. GitFlow**

• http://nvie.com/posts/a-successful-git-branching-model/

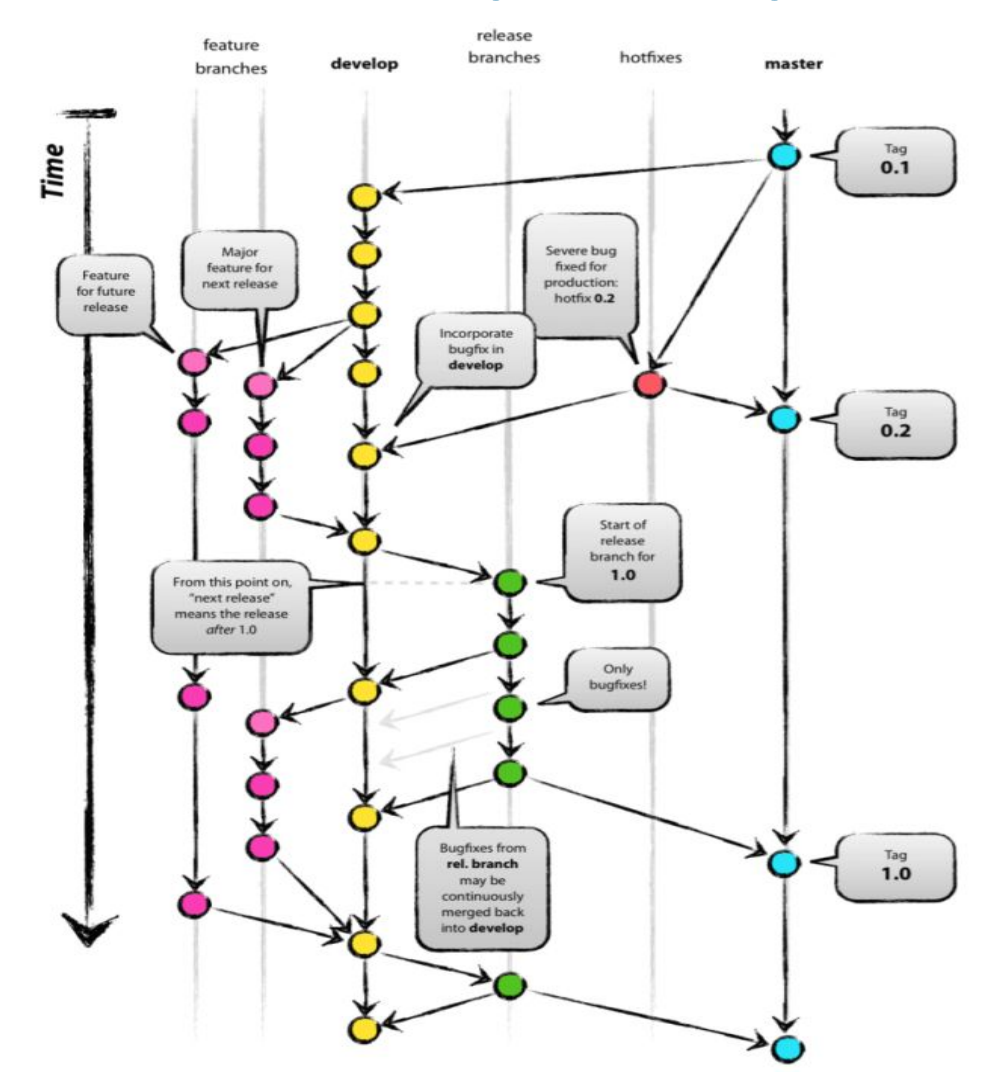

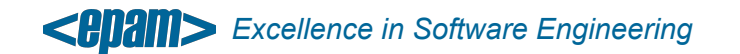

#### **6. HubFlow: GitFlow For GitHub**

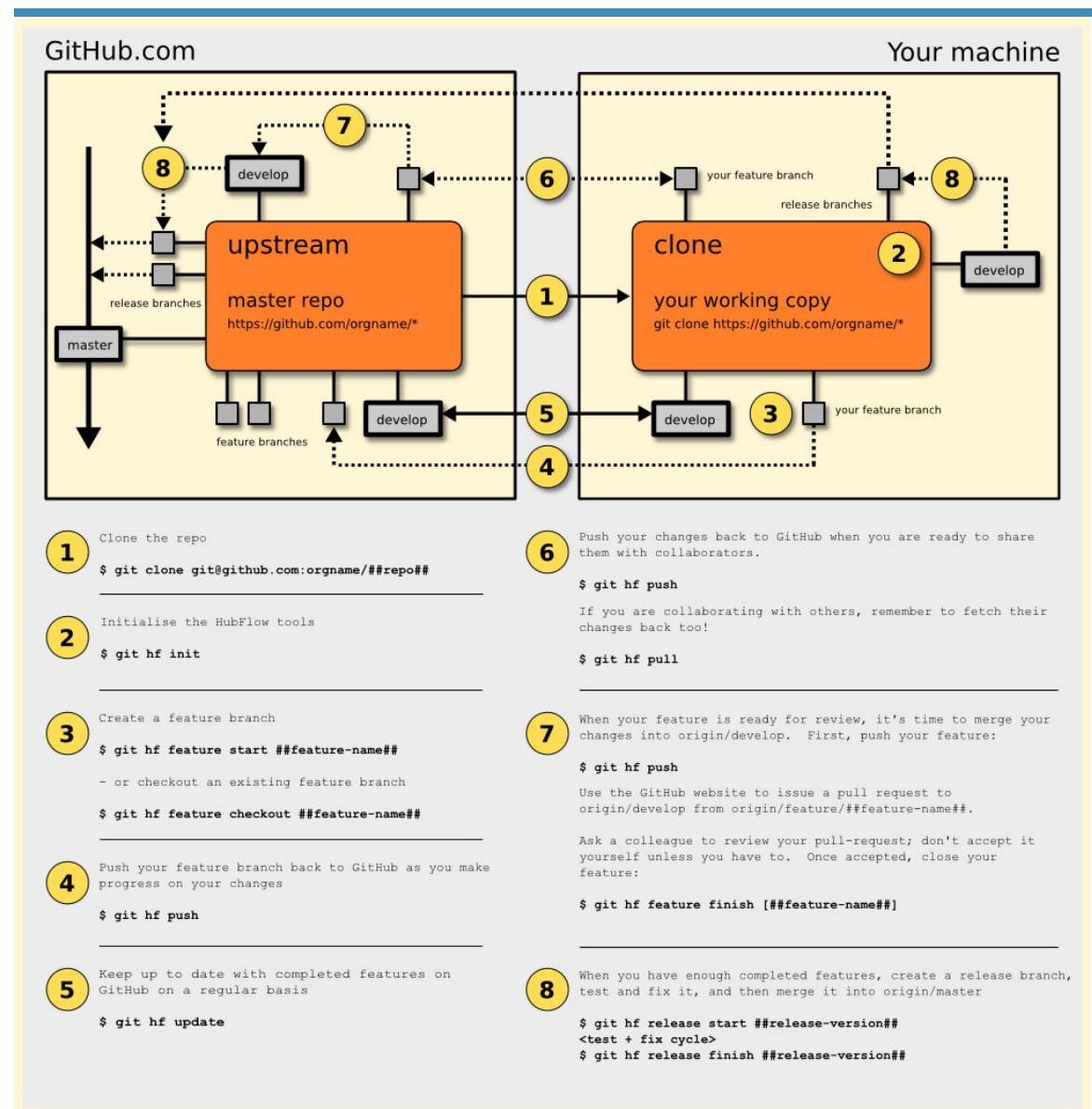

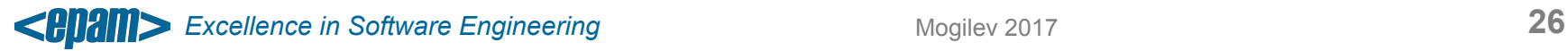

## **7. Useful Links**

- https://tortoisegit.org/
- https://datasift.github.io/gitflow/index.html
- https://datasift.github.io/gitflow/IntroducingGitFlow.html
- https://datasift.github.io/gitflow/GitFlowForGitHub.html

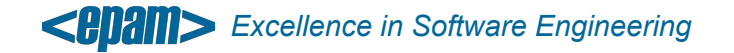